MI1274 — Algoritma & Pemrograman Lanjut Genap 2015-2016

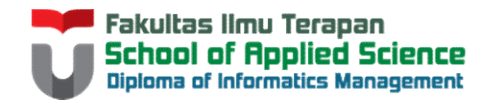

## M1274 — Algoritma & Pemrograman Lanjut Genap 2015-2016<br>
Ilmu Terapan<br>BAHASA PEMROGRAMAN JAVA<br>
Distance Distance Distance M1274 — Algoritma & Pemrograman Lanjut Genap 2015-201<br>Disusun Oleh:<br>Disusun Oleh:<br>Reza Budiawan<br>Untuk: **A PEMROGRAMAN JAVA**<br>Disusun Oleh:<br>Reza Budiawan<br>Tim Dosen Algoritma & Pemrograman Lanjut BAHASA PEMROGRAMAN JAVA<br>
Disusun Oleh:<br>
Reza Budiawan<br>
Tim Dosen Algoritma & Pemrograman Lanjut<br>
Hanya dipergunakan untuk kepentingan pengajaran di lingkungan Fakultas Ilmu Terapan, Universitas Telkom

Reza Budiawan

Untuk:

# Kenapa Java?

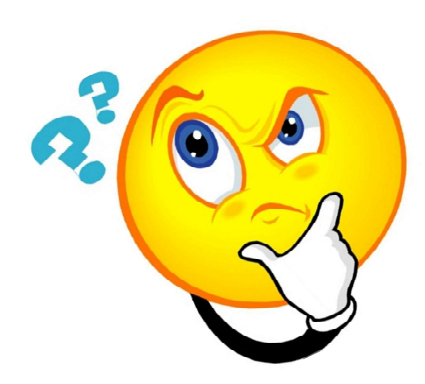

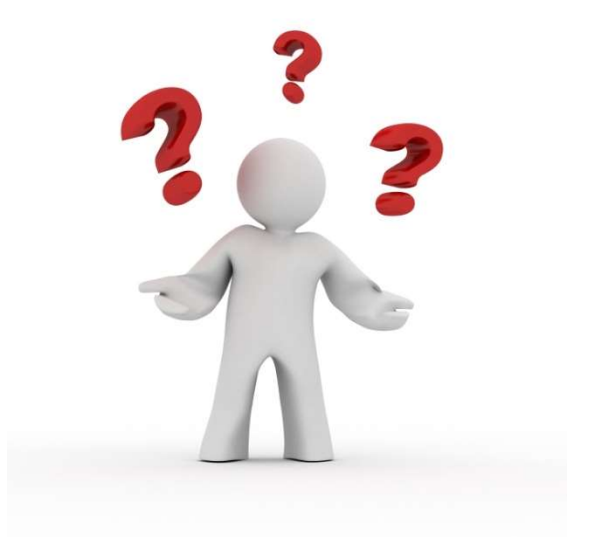

### Bahasa Pemrograman Java

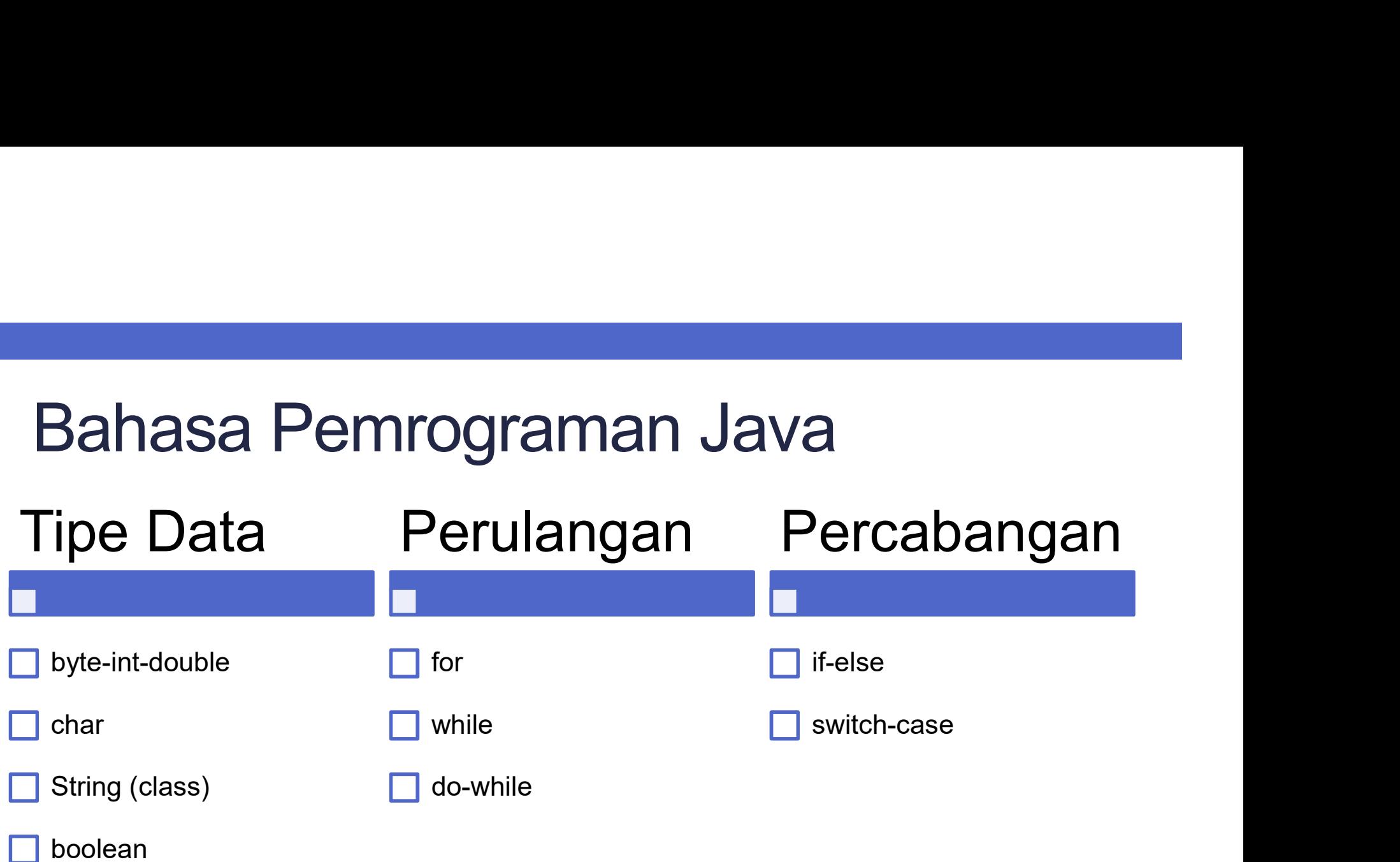

- Tipe Data dan Variabel<br>Tipe Data dan Variabel<br>· Identifier adalah nama yang diberikan kepada attribu Fipe Data dan Variabel<br>• Identifier adalah nama yang diberikan kepada attribute,<br>• Muran penamaan identifier:<br>• Aturan penamaan identifier: Tipe Data dan Variabel<br>The Data dan Variabel<br>Identifier adalah nama yang diberikan kepada attribute,<br>method, class, package, dan interface<br>Aturan penamaan identifier:<br>• Case sensitive Fipe Data dan Variabel<br>• Identifier adalah nama yang diberikan kepada attribute,<br>• method, class, package, dan interface<br>• Aturan penamaan identifier:<br>• Case sensitive.<br>• Identifier TIDAK BOLEH SAMA dengan keyword/reserve
- -
	-
	-
	-

### Keyword / Reserved Word

**Keyword / Reserved Word<br>• Keyword adalah identifier yang digunakan Java untuk<br>• suatu tujuan khusus.**<br>• sektrate and a suature in private and this **Seyword / Reserved Word**<br>
Keyword adalah identifier yang digunakan J<br>
suatu tujuan khusus.<br>
suatu tujuan khusus.<br>
suatu do limplements private protected boolean double import protected

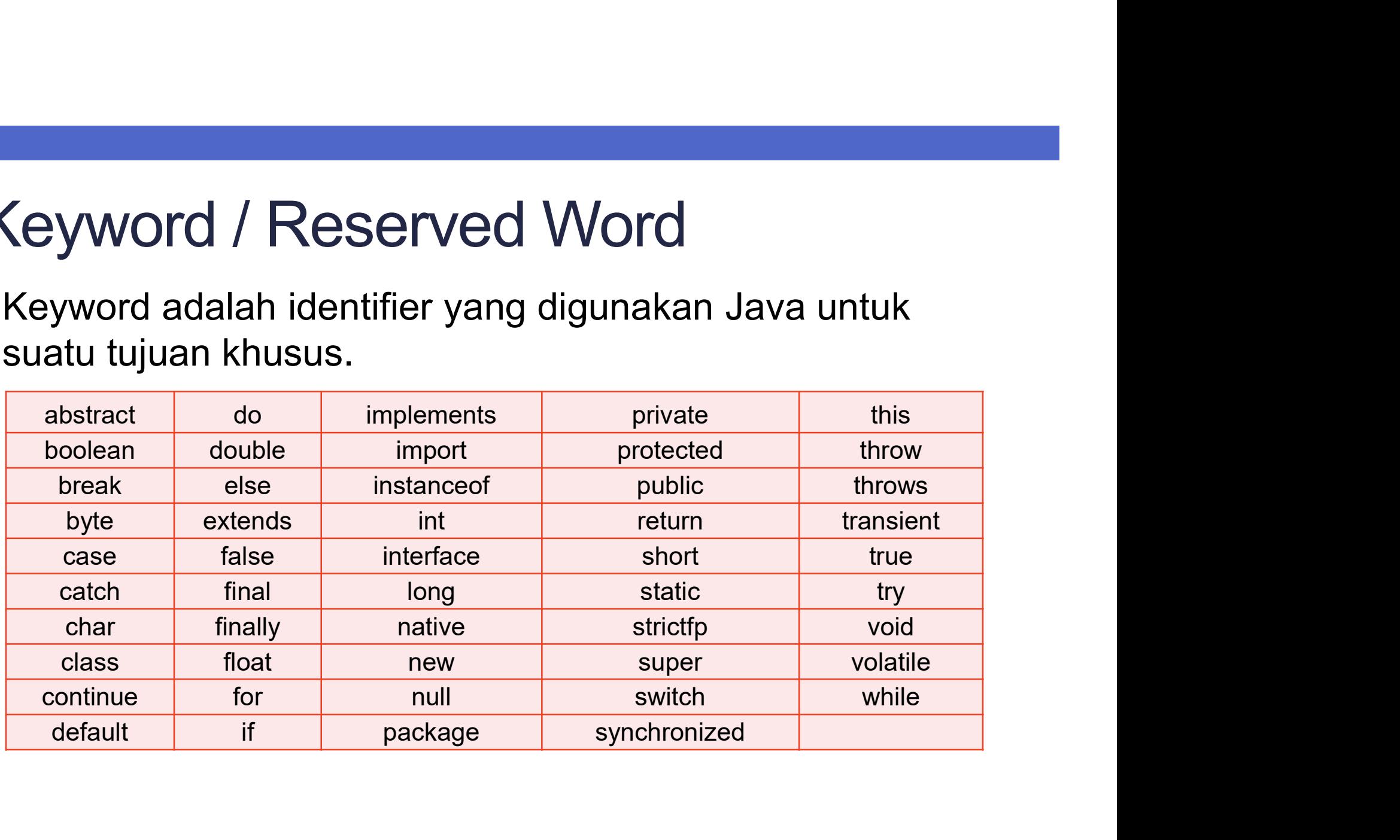

## **Operator** Operator<br>
Unary<br>
• Increment (++)<br>
• Decrement (--)<br>
• Pengurang<br>
• Perkalian ( **Operator<br>
Unary Aritmat<br>
• Increment (++) • Penambaha<br>
• Decrement (--) • Pengurang<br>
• Penkalian (:<br>
• Pembagian<br>
• Sisa Bagi ('**

### Unary

- 
- 

## Aritmatika Aritmatika<br>
• Penambahan (+)<br>
• Pengurangan (-)<br>
• Perkalian (x)<br>
• Perkalian (x)<br>
• Kurang sama (<=) Aritmatika<br>
• Penambahan (+)<br>
• Pengurangan (-)<br>
• Pengurangan (-)<br>
• Perkalian (x)<br>
• Pembagian (/)<br>
• Lebih sama (>=)<br>
• Lebih sama (>=)<br>
• Lebih sama (>=) Aritmatika<br>
• Penambahan (+)<br>
• Pengurangan (-)<br>
• Perkalian (x)<br>
• Perkalian (x)<br>
• Pembagian (/)<br>
• Sisa Bagi (%)<br>
• Sisa Bagi (%)<br>
• Sina dengan

- 
- 
- 
- 
- 

### Relasi

- 
- 
- Relasi<br>• Kurang dari (<)<br>• Lebih dari (>)<br>• Kurang sama (<=) Relasi<br>• Kurang dari (<)<br>• Lebih dari (>)<br>• Kurang sama (<=)<br>• Lebih sama (>=)
- 
- Aritmatika<br>
 Penambahan (+)<br>
 Pengurangan (-)<br>
 Perkalian (x)<br>
 Pembagian (/)<br>
 Sisa Bagi (%)<br>
 Sisa Bagi (%)<br>
 Sama dengan<br>
 Sama dengan<br>
 Sama dengan<br>
 Sama dengan<br>
 Sama dengan<br>
 Tidak sama (==)<br>
 Tidak sam Aritmatika<br>
• Penambahan (+)<br>
• Pengurangan (-)<br>
• Perkalian (x)<br>
• Perkalian (x)<br>
• Sisa Bagi (%)<br>
• Sisa Bagi (%)<br>
• Sisa Bagi (%)<br>
• Sisa Bagi (%)<br>
• Sisa Bagi (%)<br>
• Sisa Bagi (=)<br>
• Tidak sama (!=) **Process (See Alisa Concernation See Alisa Concernation See Alisa Concernation Sama (-)<br>• Kurang sama (<=)<br>• Lebih sama (>=)<br>• Sama dengan<br>(--)** Relasi<br>
• Kurang dari (<)<br>
• Lebih dari (>)<br>
• Kurang sama (<=)<br>
• Lebih sama (>=)<br>
• Sama dengan<br>
(==)<br>
• Tidak sama (I-) **Relasi<br>• Kurang dari (<)**<br>• Lebih dari (>)<br>• Kurang sama (<=)<br>• Lebih sama (>=)<br>• Sama dengan<br>(==)<br>• Tidak sama (!=)  $(==)$ **Pelasi<br>• Kurang dari (<)**<br>• Lebih dari (>)<br>• Kurang sama (<=)<br>• Lebih sama (>=)<br>• Sama dengan (==)<br>• Tidak sama (!=)
	-

You're already know the basic... soooo..

## LET'S CODE You're already know the basic… soooo..<br>
LET'S CODE<br>Tapi sebelumnya… perhatikan slide di bawah ini…

- Apa saya yang diperlukan?<br>Apa saya yang diperlukan?<br>• Editor bahasa pemrograman atau IDE (Integrated Apa saya yang diperlukan?<br>• Editor bahasa pemrograman atau IDE (Integrated<br>Development Environment) e.g: Sublime Text,<br>Notepad++, Netbeans, Eclipse, etc. Development Environment) e.g: Sublime Text, Notepad++, Netbeans, Eclipse, etc.
- Java SE:
	- Java Development Kit (JDK)
	- Java Runtime Environment (JRE)

# INSTALASI JAVA

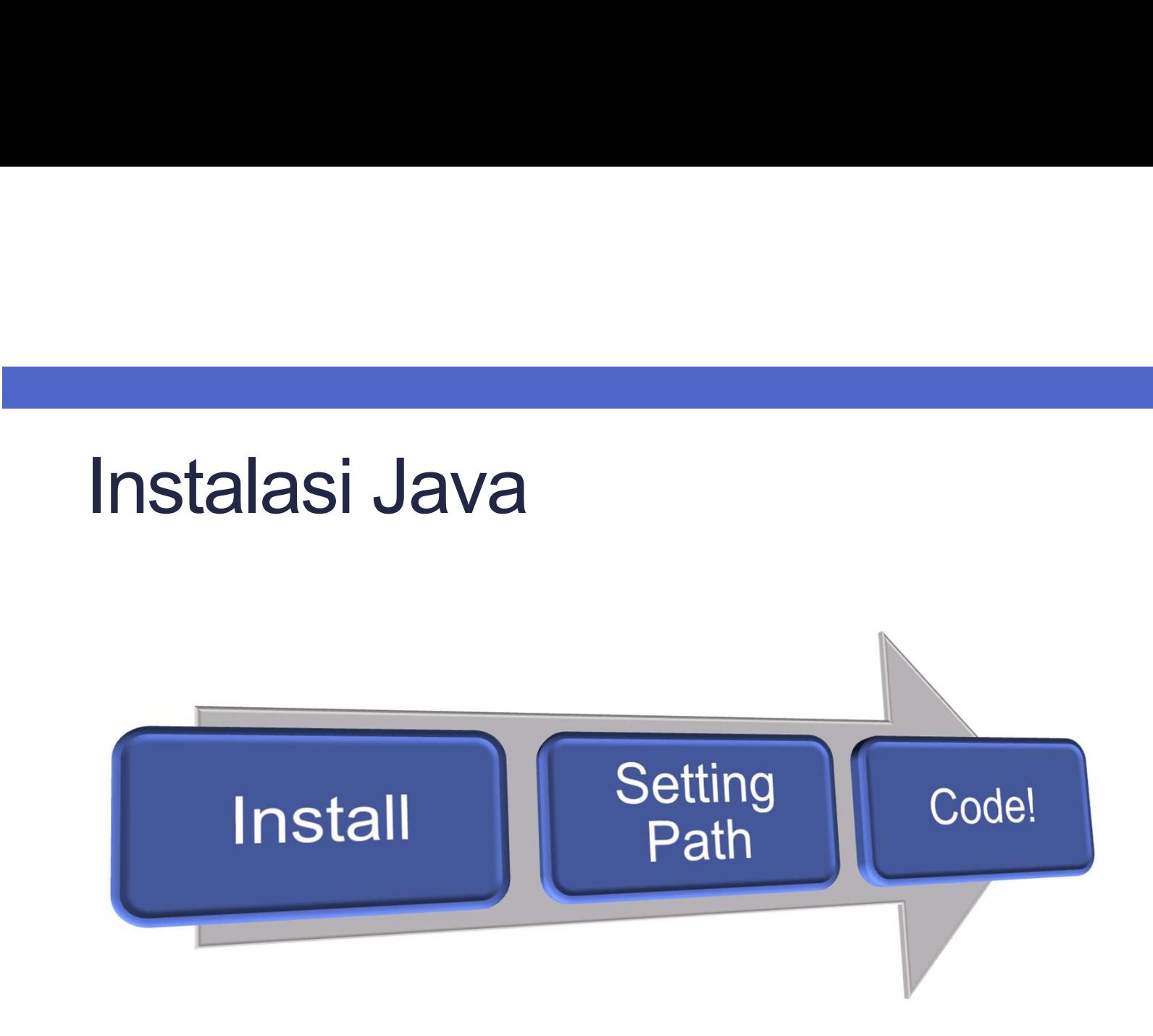

### Setting Path Windows

**Setting Path Windows**<br>• Klik Kanan "My Computer" → "Properties" → "Advanced<br>System Setting" System Setting"

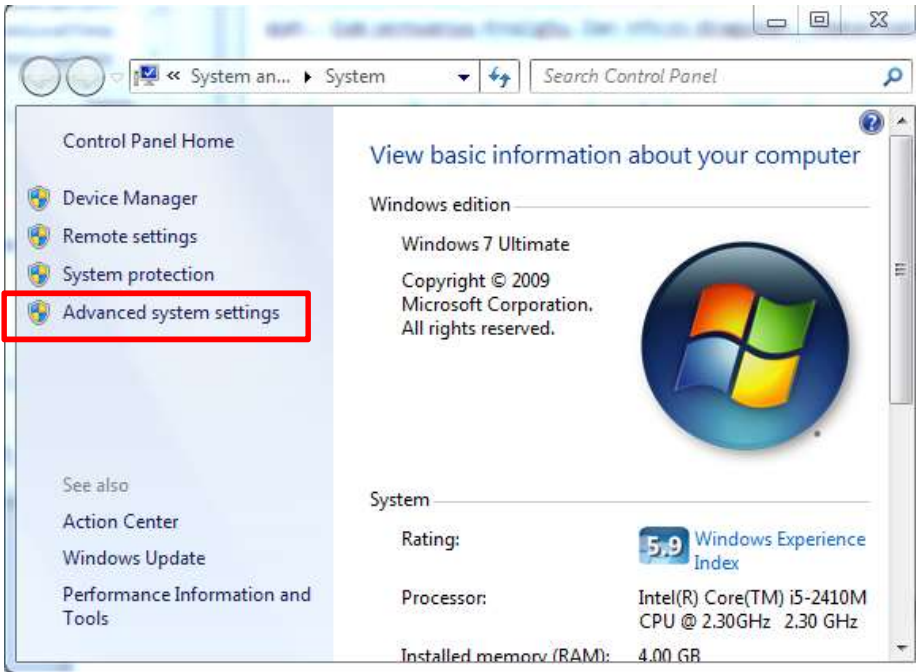

### Setting Path Windows

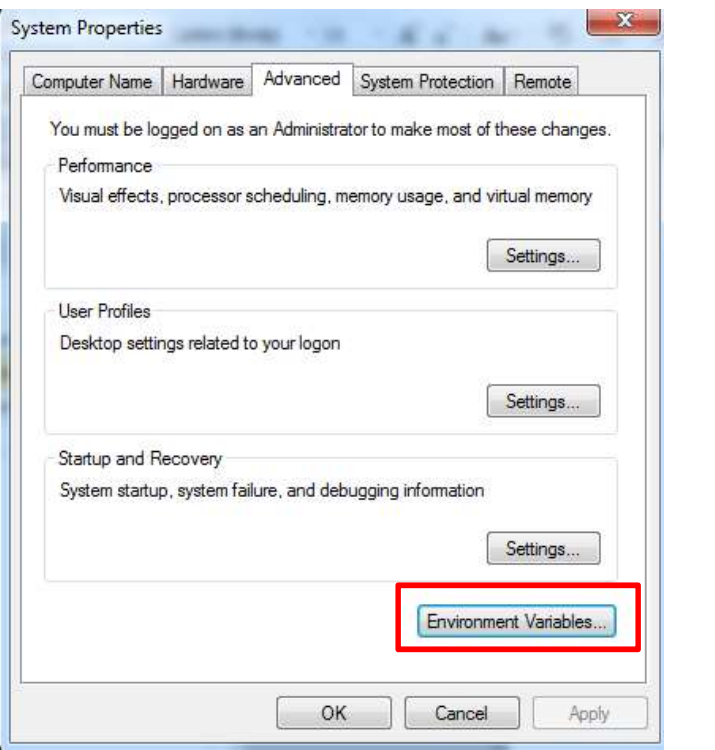

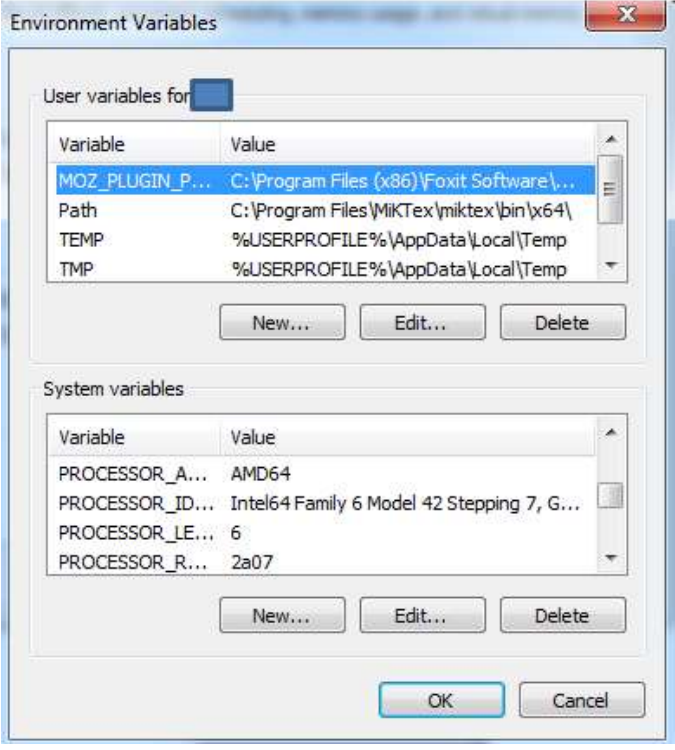

### Setting Path Windows

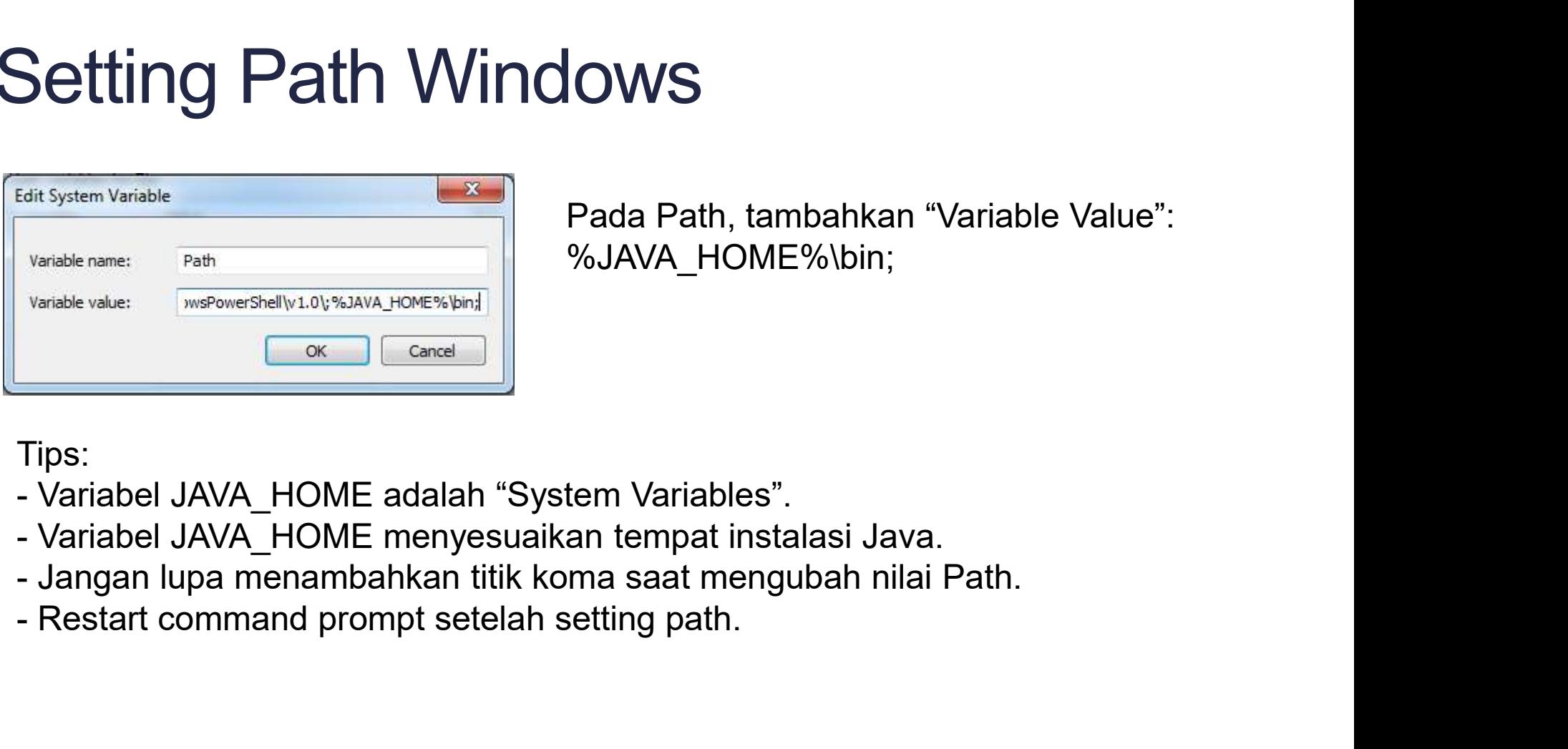

**OWS**<br>Pada Path, tambahkan "Variable Value":<br>%JAVA\_HOME%\bin; %JAVA\_HOME%\bin;

Tips:

- 
- 
- 
- 

# **Setting Path LINUX**<br>• Diubah melalui<br>• startup file (~/.bashrc)<br>• atau di profile (~/.profile)<br>Figedit ~/.bashrc (command membuka edity Setting Path LINUX

- -
	-

```
Setting Path LINUX<br>
Diubah melalui<br>
• startup file (~/.bashrc)<br>
• atau di profile (~/.profile)<br>
#gedit ~/.bashrc (command membuka editor gedit)<br>
(ubah isi pada editor dengan menambahkan kode sbb:)<br>
export JRNA_HOME-/home
Setting Path LINUX<br>
Diubah melalui<br>
* startup file (~/.bashrc)<br>
* atau di profile (~/.profile)<br>
#gedit ~/.bashrc (command membuka editor gedit)<br>
(ubah isi pada editor dengan menambahkan kode sbb:)<br>
export JAVA_HOME/home/
export JAVA_HOME=/home/aqeel/development/jdk/jdk1.6.0_35
export PATH=$JAVA_HOME/bin:$PATH
```
# CARA KERJA JAVA

- **Cara Kerja Bahasa Java**<br>C<mark>ara Kerja Bahasa Java</mark><br>• Java menggunakan compiler sekaligus interpreter agar **Cara Kerja Bahasa Java<br>• Java menggunakan compiler sekaligus interpreter agar<br>• Java compiler melakukan kompilasi pada source code<br>• Java compiler melakukan kompilasi pada source code Cara Kerja Bahasa Java<br>Java menggunakan compiler sekaligus interpreter ag<br>dapat berjalan pada platform yang berbeda.<br>Java compiler melakukan kompilasi pada source cod<br>Ciava) meniadi Java bytecodes (.class) Cara Kerja Bahasa Java<br>• Java menggunakan compiler sekaligus interpreter agar<br>• Java compiler melakukan kompilasi pada source code<br>• Java compiler melakukan kompilasi pada source code<br>• (java) menjadi Java bytecodes (.cla** Cara Kerja Bahasa Java<br>Java menggunakan compiler sekaligus interpreter agar<br>dapat berjalan pada platform yang berbeda.<br>Java compiler melakukan kompilasi pada source code<br>(.java) menjadi Java bytecodes (.class)
- 

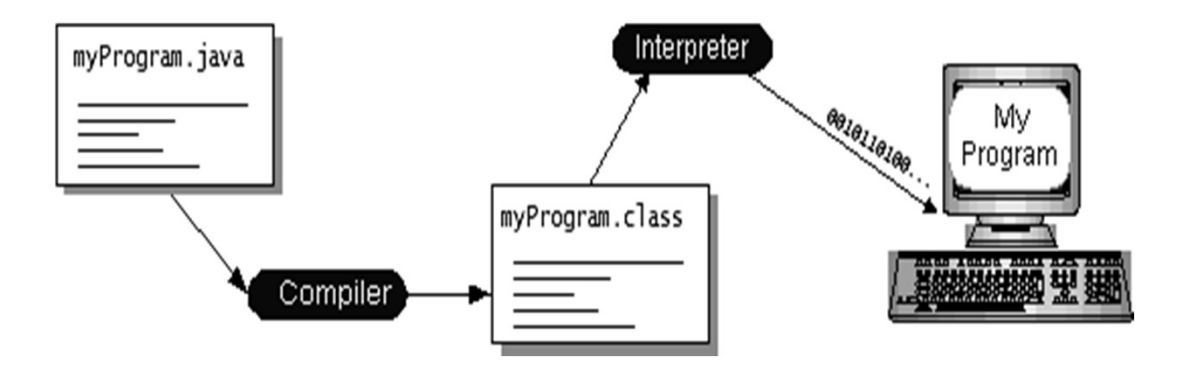

**Cara Kerja Bahasa Java**<br>Cara <mark>Kerja Bahasa Java</mark><br>• <sub>Hasil kompilasi dapat dijalankan pada berbagai platform</sub> **Cara Kerja Bahasa Java<br>• Hasil kompilasi dapat dijalankan pada berbagai platform**<br>• sistem komputer dengan menggunakan Java Virtual<br>• machine (JVM) Sistem Kerja Bahasa Java<br>Sistem kompilasi dapat dijalankan pada berbagai platform<br>sistem komputer dengan menggunakan Java Virtual<br>machine (JVM) machine (JVM)

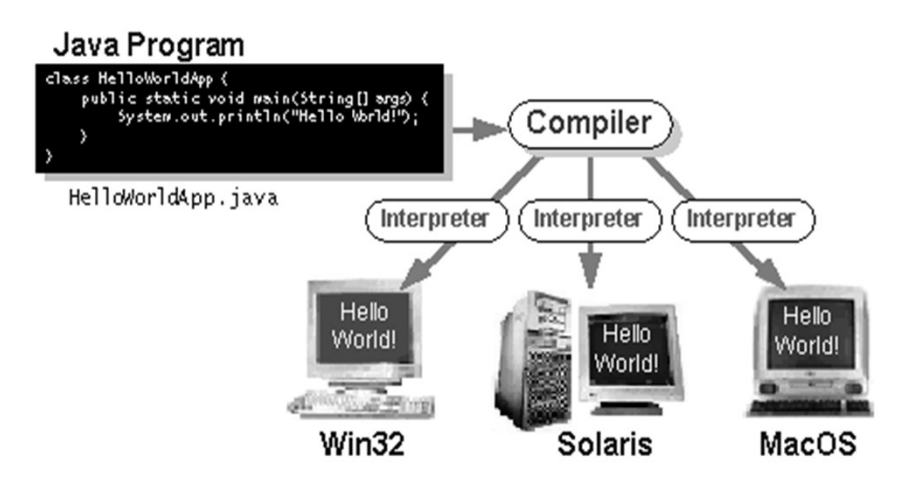

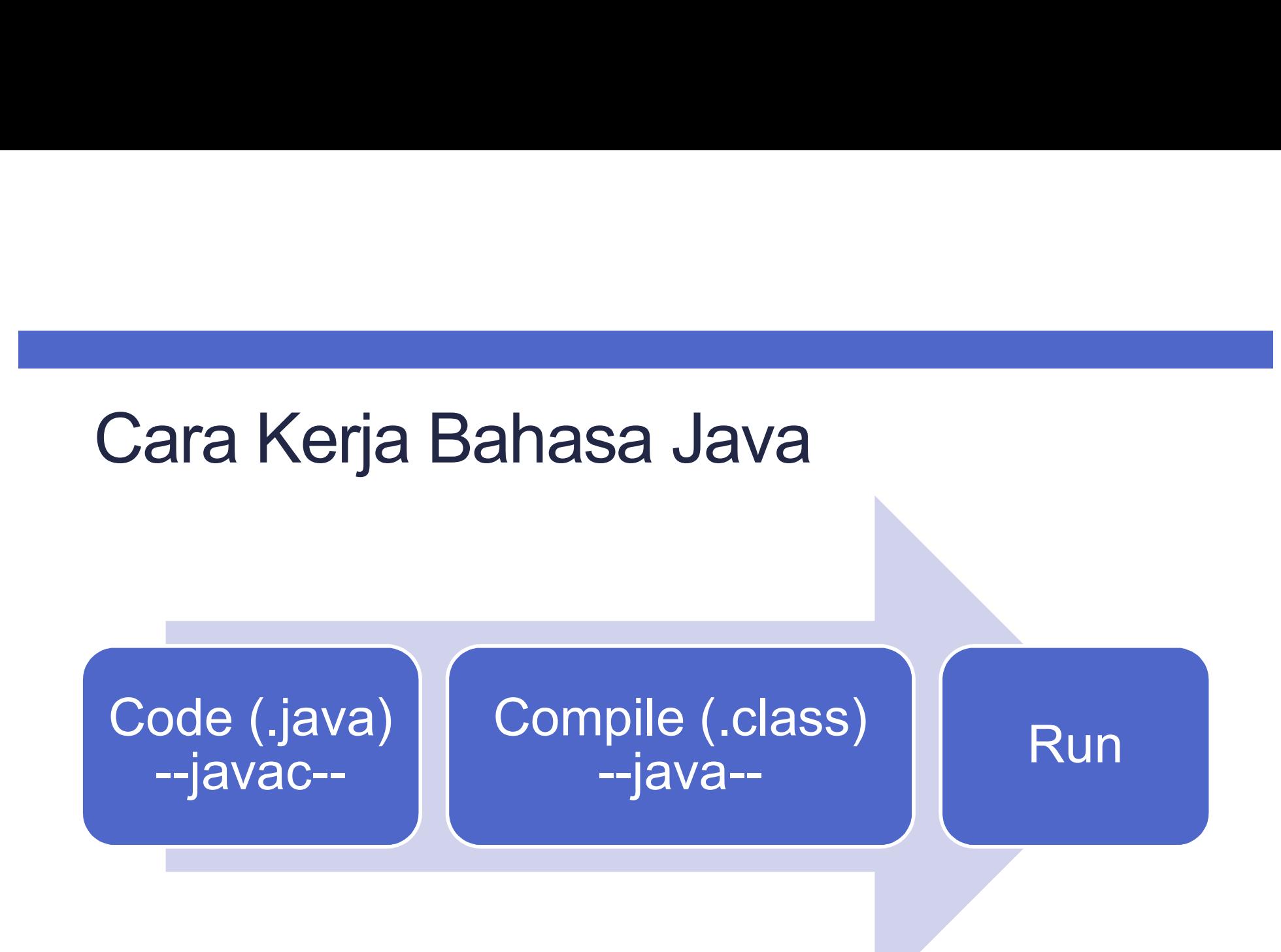

### LET'S CODE!

# Contoh Program<br>
Public class Demo{

}

public class Demo{ public static void main(String[] args){ System.out.println("Hello World"); }

 $\begin{array}{|c|c|c|c|c|}\hline \rule{0pt}{12pt} & \rule{0pt}{12pt} \quad & \rule{0pt}{12pt} \quad & \rule{0pt}{12pt} \quad & \rule{0pt}{12pt} \quad & \rule{0pt}{12pt} \quad & \rule{0pt}{12pt} \quad & \rule{0pt}{12pt} \quad & \rule{0pt}{12pt} \quad & \rule{0pt}{12pt} \quad & \rule{0pt}{12pt} \quad & \rule{0pt}{12pt} \quad & \rule{0pt}{12pt} \quad & \rule{0pt}{12pt} \quad & \rule{0pt}{12pt} \quad & \rule{0pt}{12$  $\Sigma$ **BB** Administrator: C:\Windows\system32\cmd.exe  $10-10$ E:\Demo Slide\Slide 1>cd E:\Demo Slide\Slide 1 E E:\Demo Slide\Slide 1>dir Uolume in drive E has no label.<br>Uolume Serial Number is 0C40-0454 Directory of E:\Demo Slide\Slide 1 07:50 PM<br>07:50 PM<br>07:50 PM<br>07:50 PM<br>07:50 PM<br>2 File<s) 08/24/2014  $\langle DIR \rangle$ <br> $\langle DIR \rangle$ 08/24/2014<br>08/24/2014 413 Demo.class 50 PM<br>2 File(s) 192,796,385,280 bytes<br>2 Dir(s) 192,796,385,280 bytes free 8/24/2014 E:\Demo Slide\Slide 1>javac Demo.java E:\Demo Slide\Slide 1>java Demo Hello World E:\Demo Slide\Slide 1>

- **Fips dan Trik**<br>• Samakan antara nama class dan nama file jika class<br>• Nama file dan class **boleh berbeda** iika tidak ada Tips dan Trik<br>Samakan antara nama class dan nama<br>bersifat public.<br>Nama file dan class boleh berbeda jika<br>modifier public pada class **Tips dan Trik**<br>• Samakan antara nama class dan nama file jika class<br>• Nama file dan class **boleh berbeda** jika tidak ada<br>• Gunakan nama file un**der profile traditional profile traditional profile traditional profile tradi Tips dan Trik**<br>Samakan antara nama class dan nama file jika class<br>bersifat public.<br>Nama file dan class **boleh berbeda** jika tidak ada<br>modifier public pada character and the second that the second<br>qunakan nama class de the Tips dan Trik<br>• Samakan antara nama class dan nama file j
- 
- 

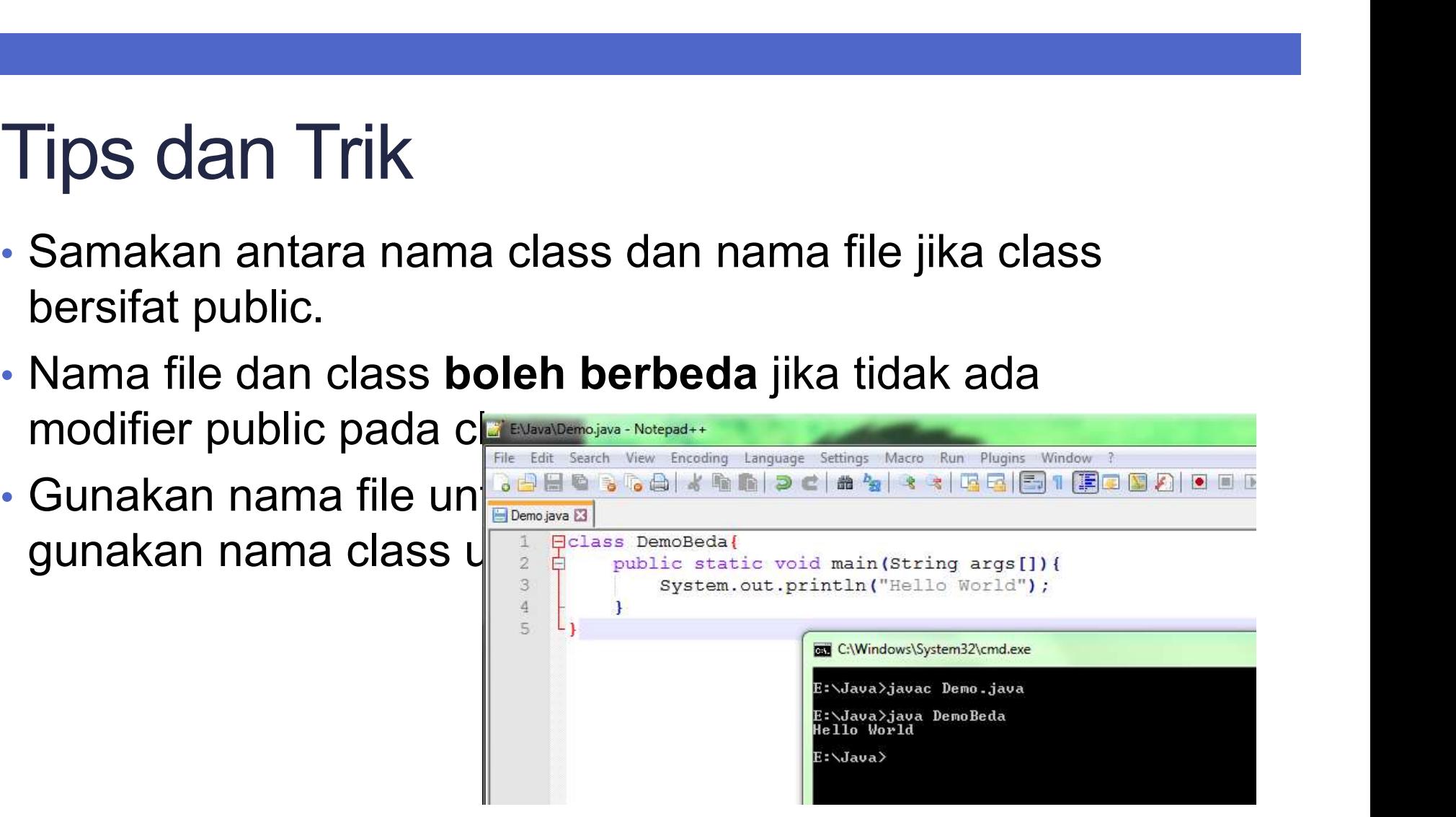

## GUNAKAN IDE NETBEANS/ECLIPSE JIKA<br>GUNAKAN IDE NETBEANS/ECLIPSE JIKA<br>SUDAH YAKIN MENGUASAI DASAR-SUNAKAN IDE NETBEANS/ECLIPSE JIKA<br>SUDAH YAKIN MENGUASAI DASAR-<br>DASARNYA.... DASARNYA….

# HOW ABOUT USER'S INPUT?<br>Use Scanner class...

Use Scanner class…

# Contoh Kode: Menggunakan Scanner Class<br>Einport java.util.Scanner;<br>Einport java.util.Scanner;

```
public static void main(String[] args) {
    Scanner s = new Scanner(System.in);System.out.print ("Masukkan Nama: ");
    String nama = s.next();
    System.out.print("Masukkan Umur: ");
    int umur = s.nextInt();
    //menampilkan data masukan
    System.out.println("\nMenampilkan data");
    System.out.println("Nama: "+nama);
    System.out.println("Umur: "+umur);
J.
```
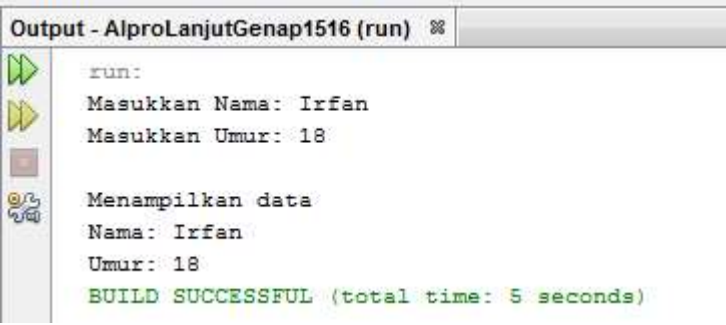

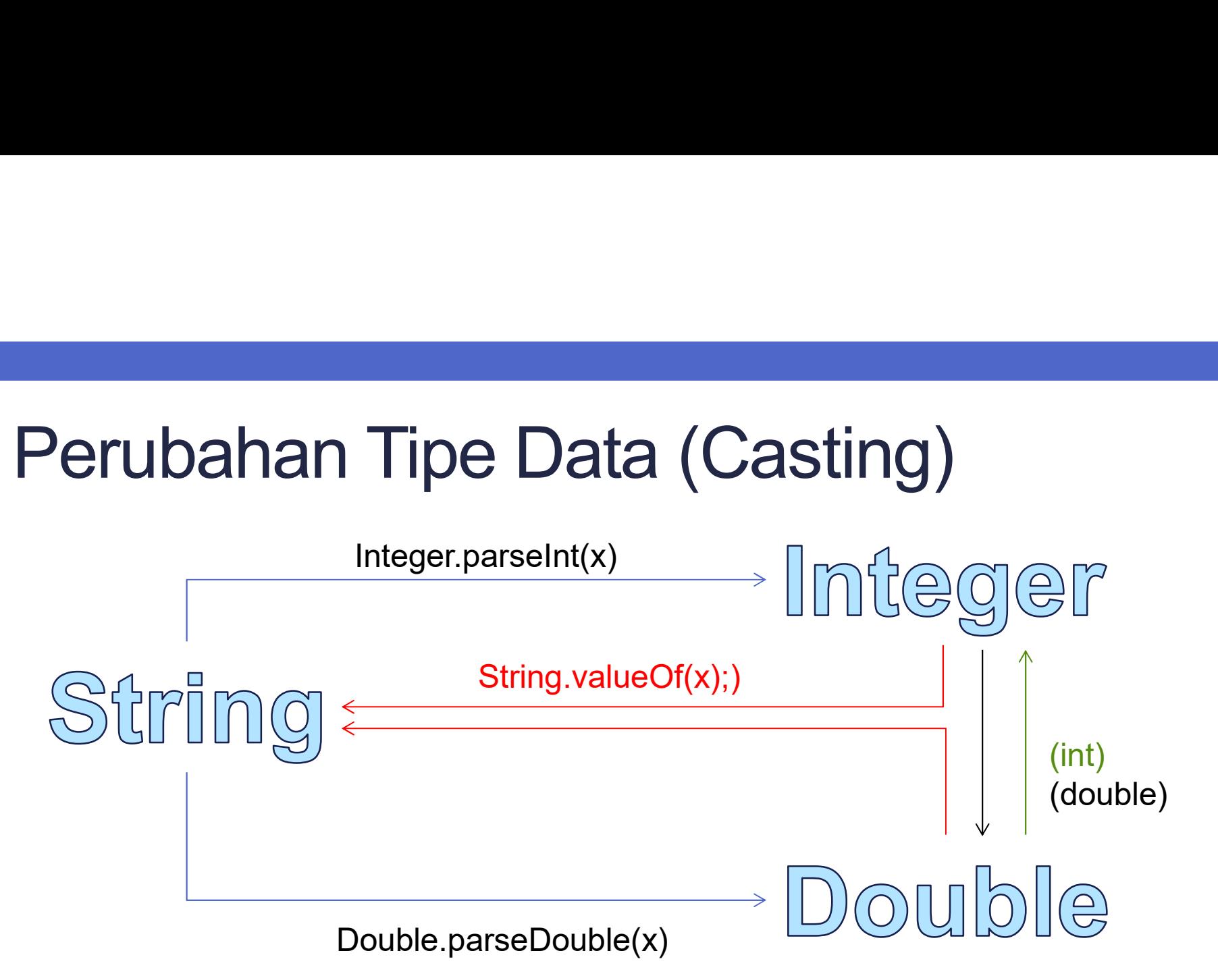

# Contoh Kode Casting<br>String x = "10":

```
String x = "10";Contoh Kode Casting<br>
String x = "10";<br>
int y = Integer.parseInt(x);<br>
int z = y+5;<br>
String u = String.valueOf(z);<br>
System.out.println("Nilai z=y+5: "+z);
Contoh Kode Casting<br>string x = "10";<br>int y = Integer.parseInt(x);<br>int z = y+5;<br>string u = String.valueOf(z);<br>system.out.println("Nilai z=y+5: "+z);
   String u = String.valueOf(z);
    Contoh Kode Casting<br>
String x = "10";<br>
int y = Integer.parseInt(x);<br>
int z = y+5;<br>
String u = String.valueOf(z);<br>
System.out.println("Nilai z=y+5: "+z);<br>
\frac{\text{Output-Algorithm (W)}\text{[W]}{\text{[W]}}}{\text{[W]}}
```
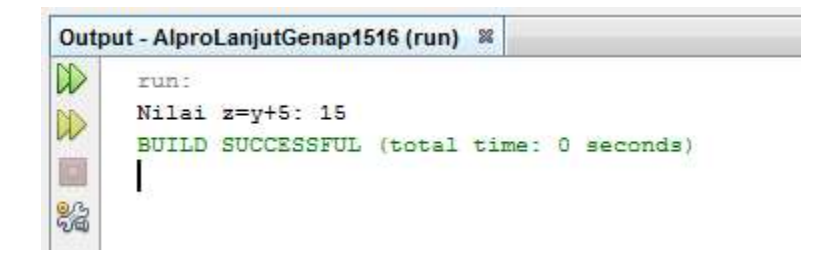

```
Contoh Kode Casting<br>
\frac{1}{\text{double x = 3.5}}double x = 3.5;
 Contoh Kode Casting<br>
double x = 3.5;<br>
int y = (int) x;<br>
system.out.println("Contoh Perubaha<br>
system.out.println(x+" --> "+y);<br>
int y = 4;
 Contoh Kode Casting<br>
double x = 3.5;<br>
int y = (int) x;<br>
System.out.println("Contoh Perubahan double --> int:");<br>
System.out.println(x+" --> "+y);<br>
int y = 4;<br>
double x = (double) y;
System.out.println(x+" --> "+y);
```

```
Contoh Kode Casting<br>
double x = 3.5;<br>
int y = (int) x;<br>
System.out.println("Contoh Perubaha<br>
System.out.println(x+" --> "+y);<br>
int y = 4;<br>
double x = (double) y;<br>
System.out.println("Contoh Perubaha<br>
System.out.println("Contoh
double x = (double) y;Contoh Kode Casting<br>
double x = 3.5;<br>
int y = (int) x;<br>
System.out.println("Contoh Perubahan double --> int:");<br>
System.out.println(x+" --> "+y);<br>
int y = 4;<br>
double x = (double) y;<br>
System.out.println("Contoh Perubahan
System.out.println(y+" --> "+x);
```

```
BUILD SUCCESSFUL (total time: 0 seconds)
```
# OPERASI LAIN….<br>Gunakan class terkait seperti Random, Math OPERASI LAIN....<br>Gunakan class terkait seperti Random, Math

# Contoh Generate Nilai Random<br>int x = (int) (Math.random()\*10);

```
Contoh Generate Nilai Random<br>
int x = (int) (Math.random()*10);<br>
System.out.println("Nilai Random: "+x);<br>x = (int) (Math.random()*100);<br>
System.out.println("Nilai Random: "+x);
Contoh Generate Nilai Random<br>
int x = (int) (Math.random()*10);<br>
System.out.println("Nilai Random: "+x);<br>x = (int) (Math.random()*100);<br>
System.out.println("Nilai Random: "+x);<br>
Experience Trintln("Nilai Random: "+x);
x = (int) (Math.random() * 100);
Contoh Generate Nilai Random<br>
int x = (int) (Math.random()*10);<br>
System.out.println("Nilai Random: "+x);<br>
x = (int) (Math.random()*100);<br>
System.out.println("Nilai Random: "+x);<br>
\frac{1}{\left|\mathbf{r}\right|}\left|\mathbf{r}\right|^{(Mn+Arptatingl(Geong) +f3
```
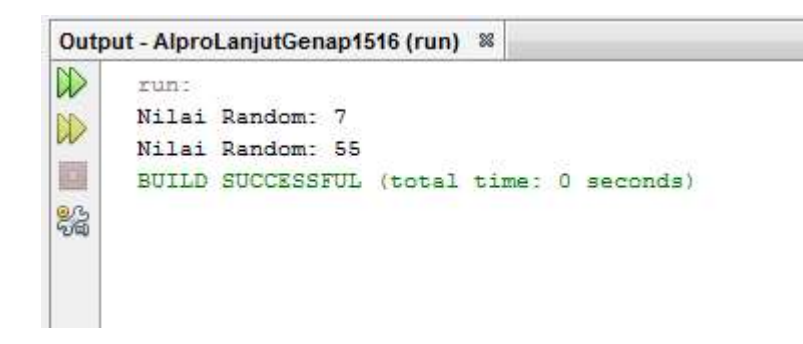

# Contoh Melakukan Perhitungan Akar

**Contoh Melakukan Perhitungan Akar**<br>int x = 25;<br>double y = Math.sqrt(x);<br>system.out.println("Akar dari "+x+" adalah "+y); double  $y = Math.sqrt(x)$ ; System.out.println("Akar dari "+x+" adalah "+y);<br>System.out.println("Akar dari "+x+" adalah "+y);<br>System.out.println("Akar dari "+x+" adalah "+y);<br>Alput.AprolanjutSenaptSti(nun \*

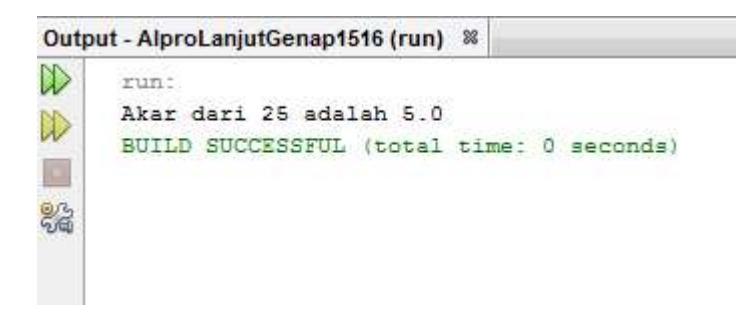

## HAL YANG PERLU DIPERHATIKAN

- Tipe Static<br>• Java merupakan bahasa pemrograma<br>• Java merupakan bahasa pemrograma **Tipe Static**<br>• Java merupakan bahasa pemrograman berorientasi<br>• objek, sehingga Java bekerja dengan class & object.<br>• Hal di atas berpengaruh pada tipe **Tipe Static**<br>Java merupakan bahasa pemrograman berorientasi<br>objek, sehingga Java bekerja dengan class & object.<br>Hal di atas berpengaruh pada tipe<br>variabel/prosedur/fungsi yang dideklarasikan: Tipe Static<br>• Java merupakan bahasa pemrograman berorientasi<br>• bijek, sehingga Java bekerja dengan class & object.<br>• Hal di atas berpengaruh pada tipe<br>• variabel/prosedur/fungsi yang dideklarasikan:<br>• Non static: melekat p Tipe Static<br>Vava merupakan bahasa pemrograman berorientasi<br>objek, sehingga Java bekerja dengan class & object.<br>Hal di atas berpengaruh pada tipe<br>variabel/prosedur/fungsi yang dideklarasikan:<br>• Non static: melekat pada obje ipe Static<br>Vava merupakan bahasa pemrograman berorienta<br>Vijek, sehingga Java bekerja dengan class & obje<br>Hal di atas berpengaruh pada tipe<br>variabel/prosedur/fungsi yang dideklarasikan:<br>• Non static: melekat pada objek<br>• St Tipe Static<br>• Java merupakan bahasa pemrograman berorientasi<br>• objek, sehingga Java bekerja dengan class & object.<br>• Hal di atas berpengaruh pada tipe<br>• variabel/prosedur/fungsi yang dideklarasikan:<br>• Non static: melekat
- -
	-
- 

### END OF SLIDE…